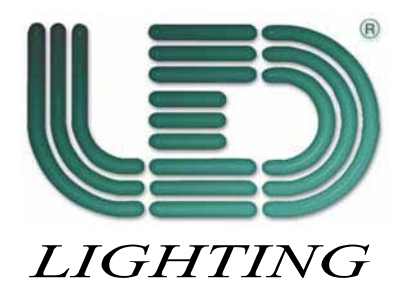

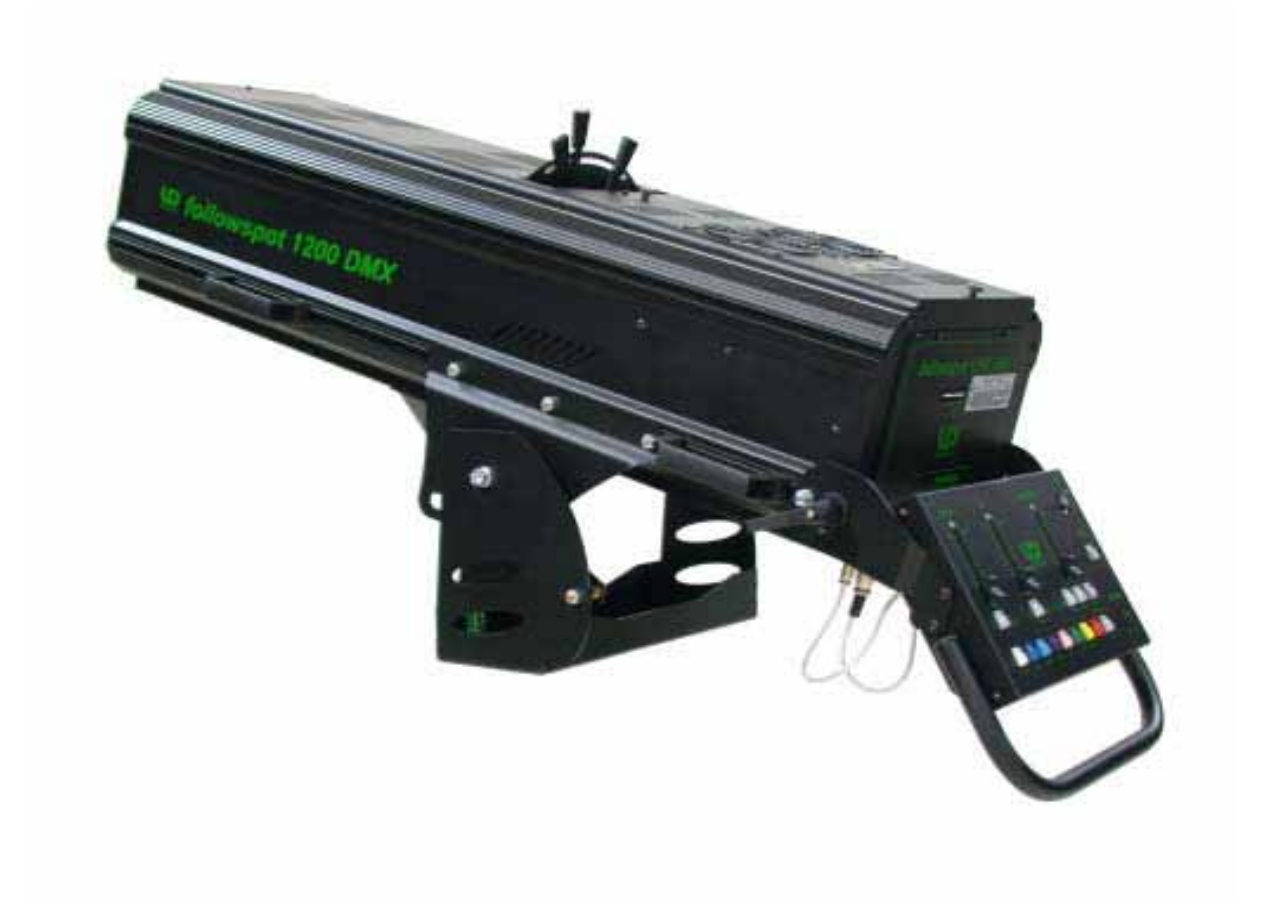

User's manual product code: 991225

## **INDEX**

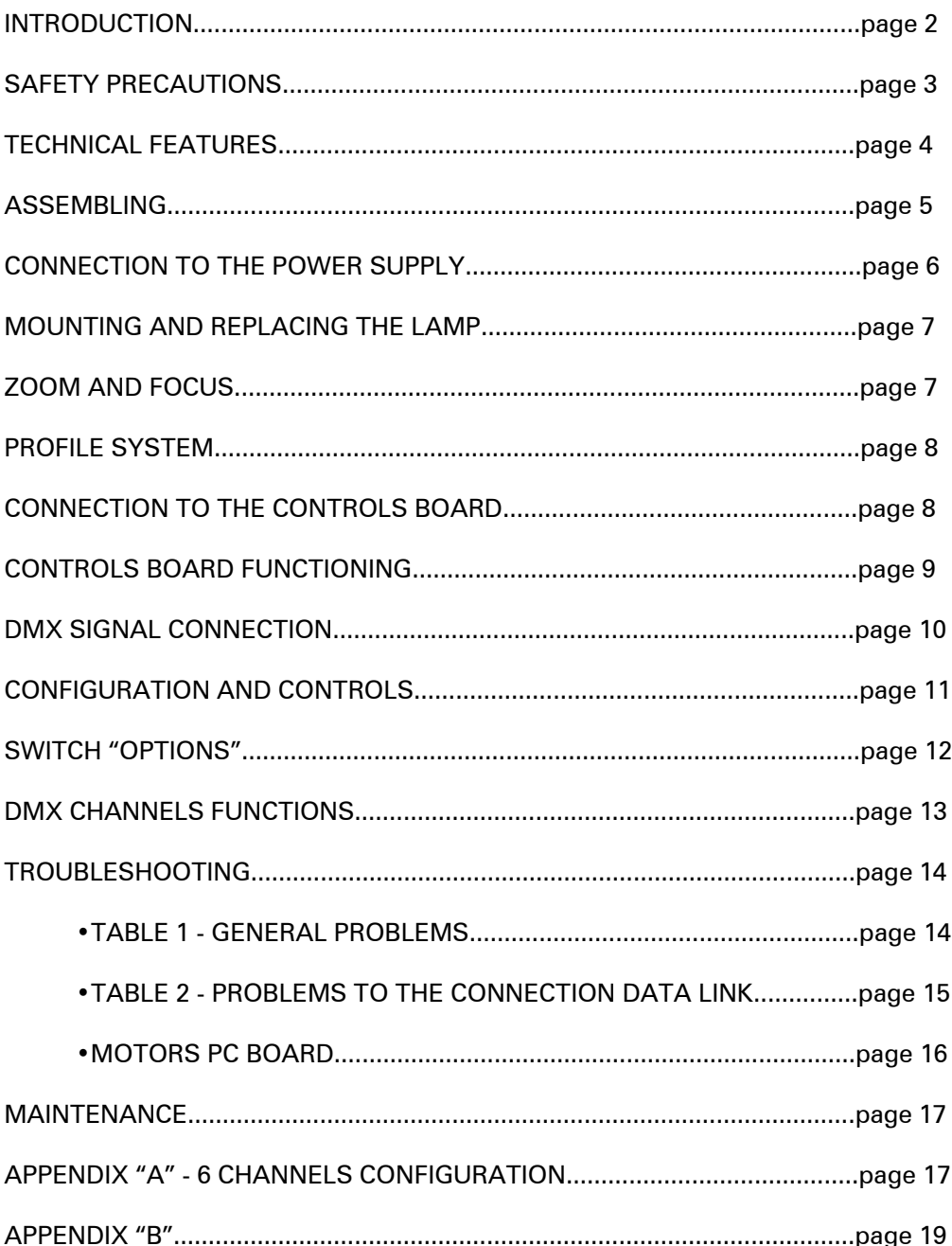

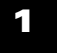

### INTRODUCTION

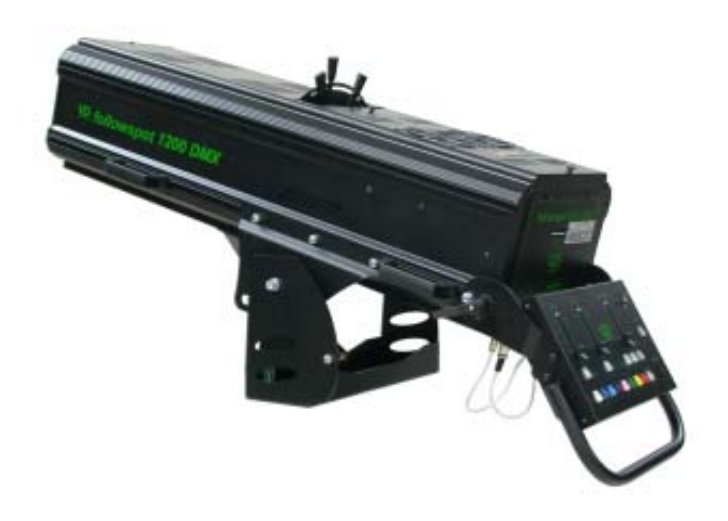

We thank you for choosing the FOLLOWSPOT 1200 HMI DMX.

Characterized by an attracting design and an incredible optic system, the FOLLOWSPOT 1200 HMI DMX is suitable for any kind of ambient.

A modern and reliable electric circuit gives stability and functioning safety for long time.

To make the most of this unit and to make it work correctly in the years, before connecting it to its source and using it, we suggest you to carefully read this manual.

In this way you could be more familiar with its commands and connections so to easily use it.

All the sections of this manual have been studied to make as easy and complete as possible the use of the FOLLOWSPOT 1200 HMI DMX.

To make the manual more clear and easy to consult, we have used the following symbols and conventions:

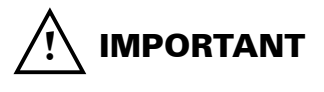

very important warnings, to be read with the maximum attention;

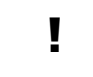

important parts of the text that give details and/or explanations on the use of the FOLLOWSPOT 1200 HMI DMX.

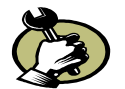

practical advices for an efficient use of the FOLLOWSPOT 1200 HMI DMX.

The safety of the unit is guaranteed only strictly following the instructions, so it is recommended to accurately preserve them.

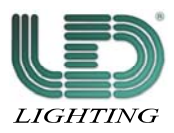

### **FETY PRECAUTIONS**

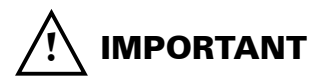

#### **READ ALL CAUTIONS AND WARNINGS PRIOR TO OPERATE THIS EQUIPMENT. INSTRUCTIONS TO PREVENT INJURIES OR DAMAGES DUE TO FIRE, ELECTRIC SHOCKS, MECHANICAL HAZARDS AND UV RADIATIONS HAZARDS.**

#### •PROTECTION AGAINST FIRE

1) This unit has been made to work only with the Lamp: **HMI 1200W GS (OSRAM)**.

### ! **ABSOLUTELY NEVER USE OTHER KIND OF LAMPS.**

- 2) Keep a minimum distance of 0,5 mt. from walls or any inflammable surface.
- 3) Keep a minimum distance of 5 mt. from lighted objects.
- 4) Replace the fuses with others of the same kind and value: (MAIN FUSE 5x20 250V 10A; ELEC FUSE 5x20 250V 3.15A).
- 5) Do not install the projector close to heat sources. Do not lay the connection cables on the projector when it is hot.

#### •PROTECTION AGAINST ELECTRIC SHOCKS

- 1) This projector must be earthed.
- 2) Class I equipment. The protection conductor must be part of the power supply cable.
- 3) For the connection to the main power supply proceed as in fig. 2/a, page 6.
- 4) Disconnect the power supply before the Lamp replacement or before opening the unit.
- 5) Do not install the projector outdoors, exposed to rain or moisture.

#### •PROTECTION AGAINST MECHANICAL HAZARDS

- 1) When installing the projector use a safety chain.
- 2) To avoid explosion risks, open the projector only after 15 minutes after the lamp is off.
- 3) The temperature of the projector can reach high levels. Wait for almost 15 minutes before operating on it.
- 4) Replace the Lamp if it is damaged or deformed by the heat.

#### •PROTECTION AGAINST UV RADIATIONS HAZARDS

- 1) Do not start on the projector without the protecting screen or if the lenses and the ultra-violet filters are damaged.
- 2) The protecting screens, the lenses and the ultra-violet filters must be replaced if visibly damaged and if their efficiency has been reduced, for example by slits or deep cuts.
- 3) Do not directly look at the Lamp when it is on.

#### •WARNINGS

- 1) Do not dismantle and modify the unit.
- 2) To avoid any inflammable liquids, water or metal objects entering the unit.

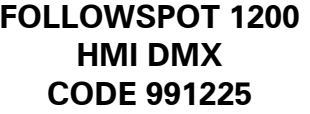

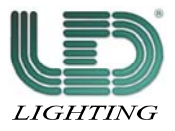

3

#### YOUR REFERENCE

Cite the model and the serial number anytime you contact your retailer to ask for information or assistance.

#### STANDARD PACKAGE

The standard package of the FOLLOWSPOT 1200 HMI DMX contains:

- 
- 1) Projector **ON REQUEST:**<br>
2) Mains connector **CON REQUEST:**<br>
<sup>\*</sup> Lamp (code
- 3) Connection cables (pc. 2)  $*$  Stand (code 083540)
- 
- 

- \* Lamp (code 060268)
- 
- 4) User's manual \* Adjustable 66 mm gobo-holder (code 040113)
- 5) Guarantee \* Flexible lamp 24V 3W (code 040115)
	- \* Flight case with wheels (code 194991)

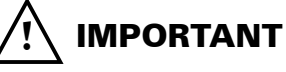

Make sure that the unit has not been damaged during the transportation. In case it has happened or in case the unit does not work correctly, immediately contact the Retailer. If the unit has been directly sent to you , immediately contact the Freight Company. Only the final receiver (the person or the Company that receive the unit) is in the position to complain for the above inconveniences.

### TECHNICAL FEATURES

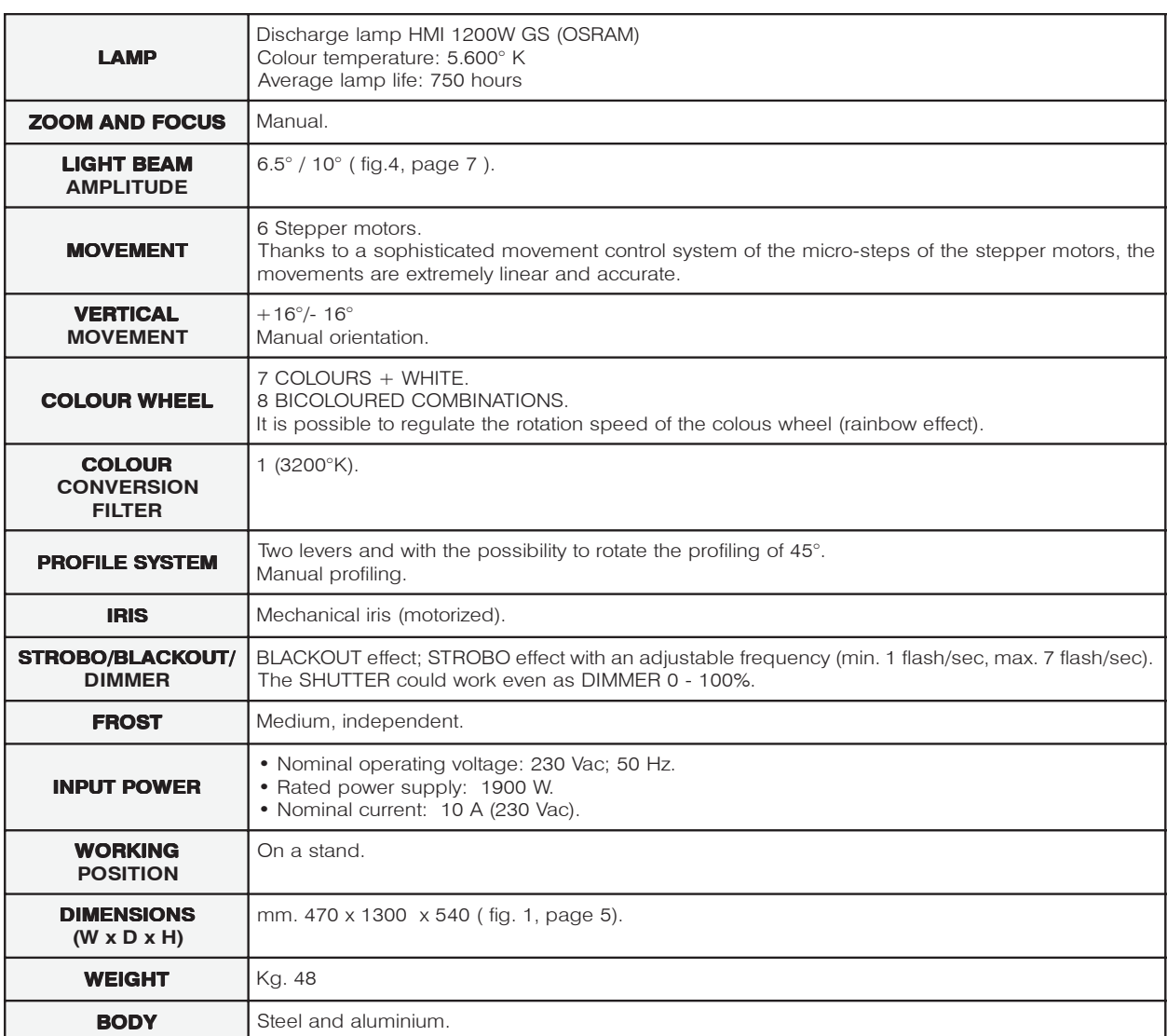

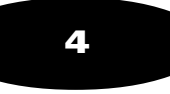

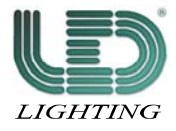

#### TECHNICAL FEATURES

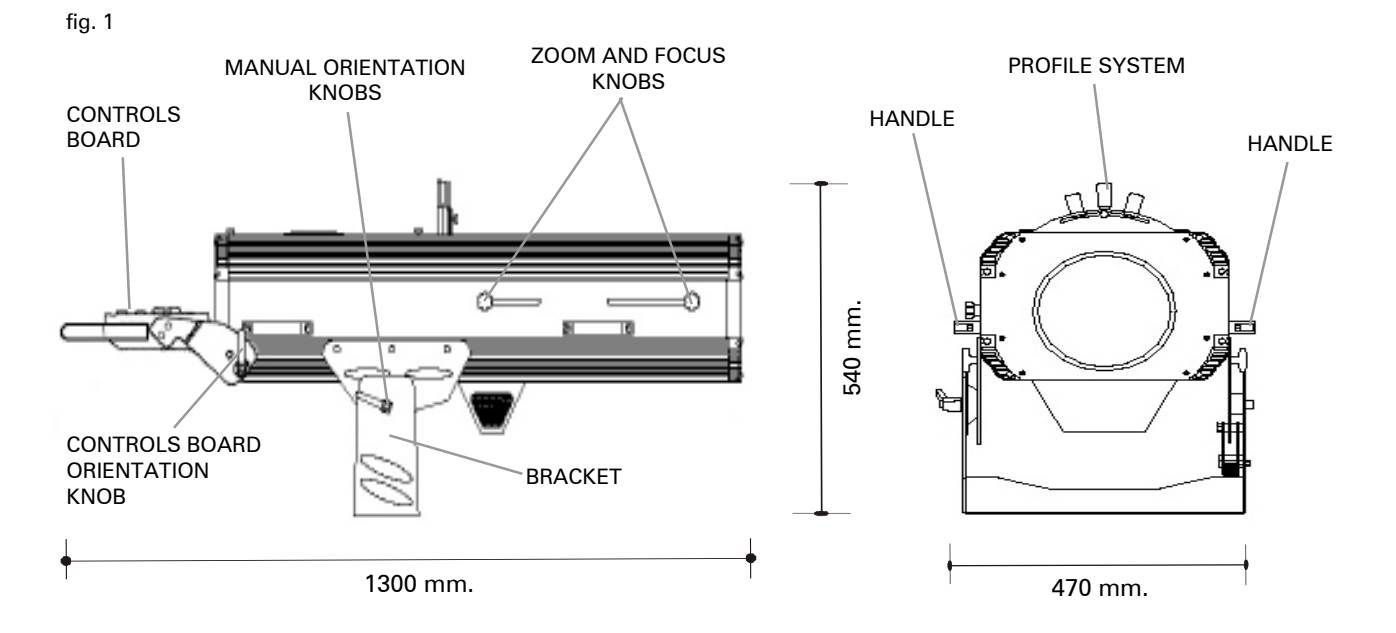

### ASSEMBLING

! Before installing the FOLLOWSPOT 1200 HMI DMX make sure that the carrying structure is safe and able to support the weight of the unit.

The FOLLOWSPOT 1200 HMI DMX is equipped with a bracket with three eyes (diam. 10mm) to place it on stand (fig. 1).

To orientate the unit, follow these instructions:

- 1) Unscrew the lateral knob of the bracket (fig. 1);
- 2) orientate the unit in the preferred position;
- 3) screw the above said knob.

! Once finished make sure that the unit is correctly fixed and stable.

- ! Do not install the unit outdoor directly exposed to rain or moisture.
- ! To avoid installing the projector close to heat sources.
- ! The unit must be at a minimum distance of 50 cm. from the walls or from any inflammable material and 5 mt. from lighted objects.
- ! The unit must be placed where it could be easily aerated. To avoid obstructing the in/out air gratings.

The FOLLOWSPOT 1200 HMI DMX is equipped with a controls board placed at its back (fig. 1).

- To orientate the controls board do as follows:
- 1) unscrew the lateral knobs of the controls board (fig. 1);
- 2) orientate the controls board as you prefer;
- 3) screw the knobs.

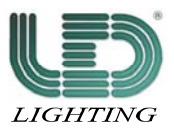

### CONNECTION TO THE POWER SUPPLY

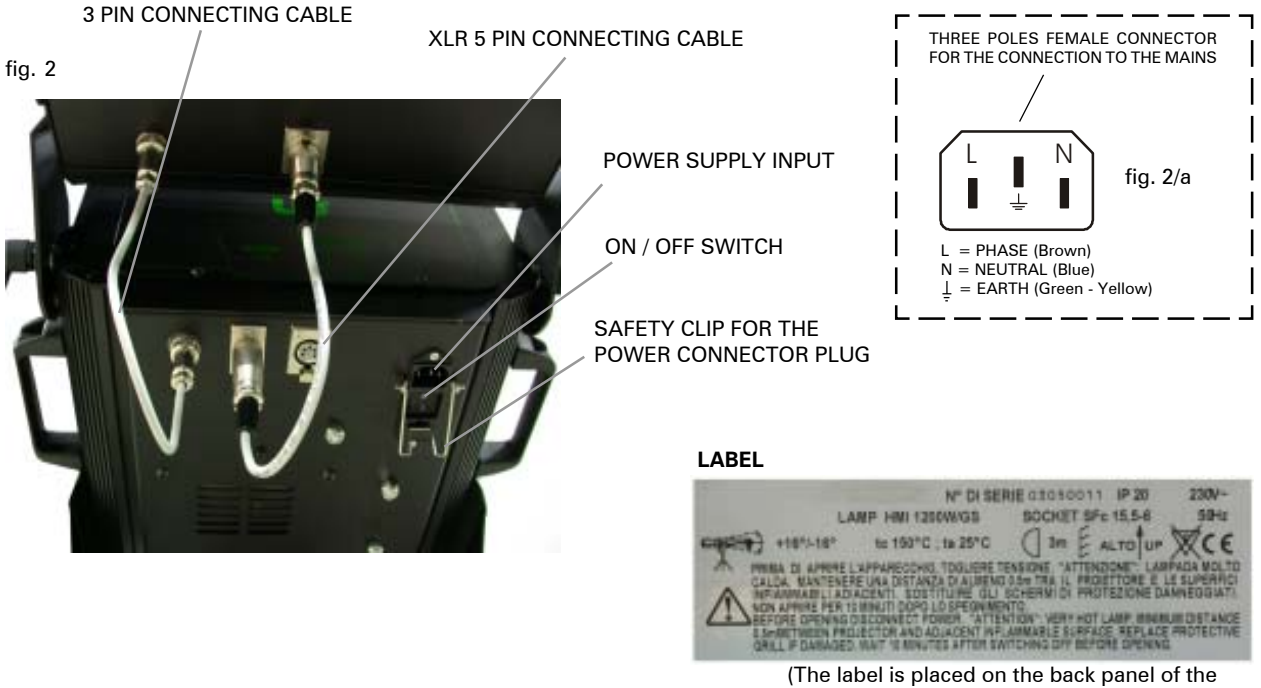

#### BEFORE USING THE PROJECTOR

projector - fig. 3, page 7)

#### The unit must be connected to the earth. The inobservance of these instructions automatically makes the guarantee expiring. **IMPORTANT**

### ! **Carefully read the precautions on page 3 before installing the projector. In particular read the following points:**

- 1) Disconnect the power supply before replacing the lamp or doing any maintenance job.
- 2) Do not open the projector if are not passed at least 15 minutes after it went off.
- 3) Always wear protective gloves and goggles to replace the lamp or to work inside the projector.
- 4) The protecting screens, the lenses and the ultra-violet filters must be replaced if visibly damaged. Slits or deep cuts remarkably reduce their efficiency.
- 5) To avoid any bad performance of the projector or that the lamp breakage could damage its optic, replace the lamp as soon as it reaches its average life time (750 hrs).
- 6) Periodically clean the in/out air grates.
- 7) Always handle the projector through its handles not through the bracket (fig. 1, page 5).
- 8) Do not install the projector outdoors, directly exposed to rain and moisture.
- 9) Before connecting the projector to the main power supply, make sure that the working voltage and frequency correspond to the values indicated on the label (fig. 3 , page 7).

 The FOLLOWSPOT 1200 HMI DMX is supplied to work at a working voltage of 230V 50Hz, (60Hz on request); 10A.

 For being supplied with a voltage of 100-120V it is absolutely necessary an auto-transformer with the following characteristics:

- Output voltage 230V.
- Output current 11A.
- 10) The connection of the projector to the mains is described in fig. 2/a:
	- 10 a) Do not install the projector close to heat sources. Do not lay the connection cables on the projector when it is hot.
	- 10 b) The unit must be placed where it could be easily aerated. To avoid obstructing the in/out air gratings.
	- 10 c) The projector must be distanced almost 0,5 mt. from walls or any inflammable surface and almost 5 mt. from lighted objects.
	- 10 d) After connecting the female plug to the projector power socket, fix it with the appropriate safety clip (fig. 2), to avoid the projector disconnecting while using it.

6

To start ON/OFF the projector there is the apposite switch (fig. 2).

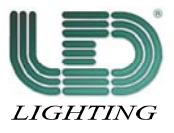

### MOUNTING AND REPLACING THE LAMP

# **IMPORTANT**

In case of replacement of the Lamp or maintenance, never open the unit unless are passed at least 15 minutes after it went off.

- 1) Disconnect the projector before replacing the lamp. Wear protective gloves and goggles.
- 2) Unscrew the locking knobs placed on the top panel (fig. 3).
- 3) Take out the cover (fig. 3).
- 4) Undo the two lateral bushes of the lamp and take it out (fig. 3/a).

Before mounting the new lamp, make sure that into the lamp holder there is not anything that may cause interruptions to the thermic and electrical conduction.

5) Undo the two lateral bushes of the new lamp and insert it in the lamp holder positioning up the bulb protuberance, fasten the lamp bushes.

! Avoid touching the new lamp with the nude hands; in case it accidentally happens, clean the bulb with the proper tissue given with the replacement lamp.

6) Put back the cover and screw the locking knobs.

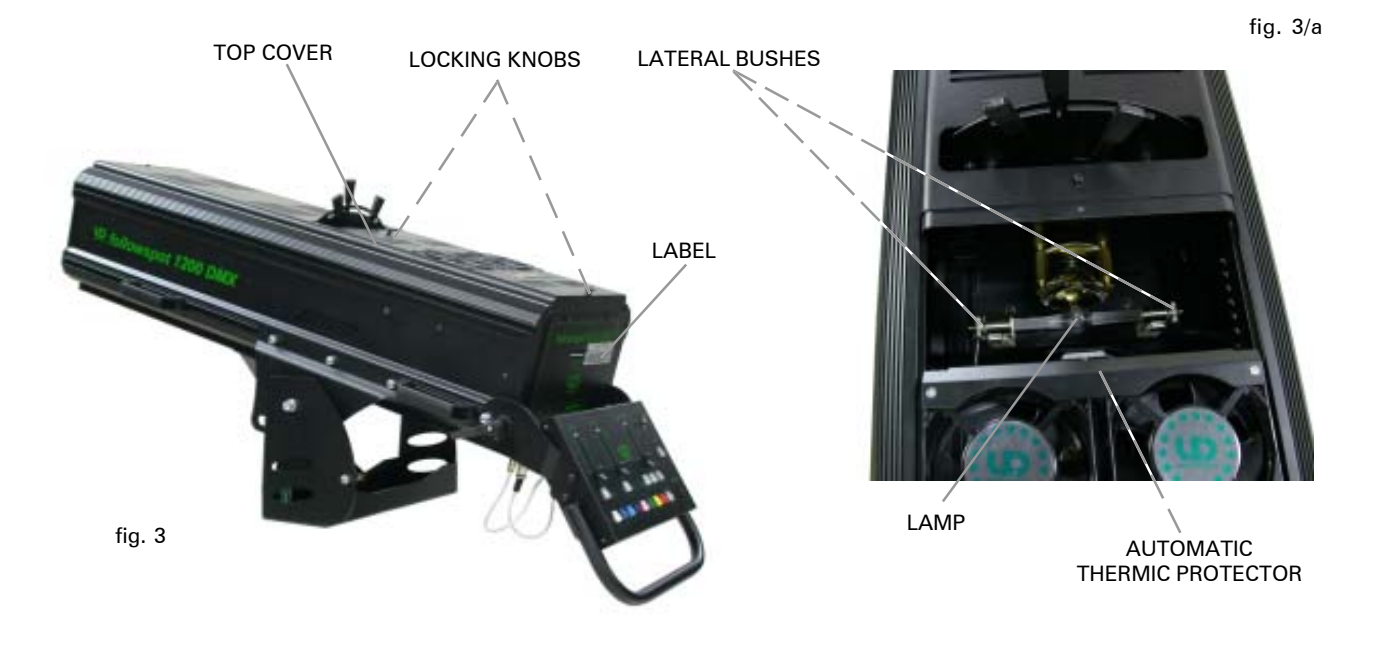

### ZOOM AND FOCUS

To regulate the zoom and focus use the two knobs (fig. 1, page 5) placed on the right side of the projector. The light beam amplitude can be regulated from a minimum of 6,5° to a maximum of 10°.

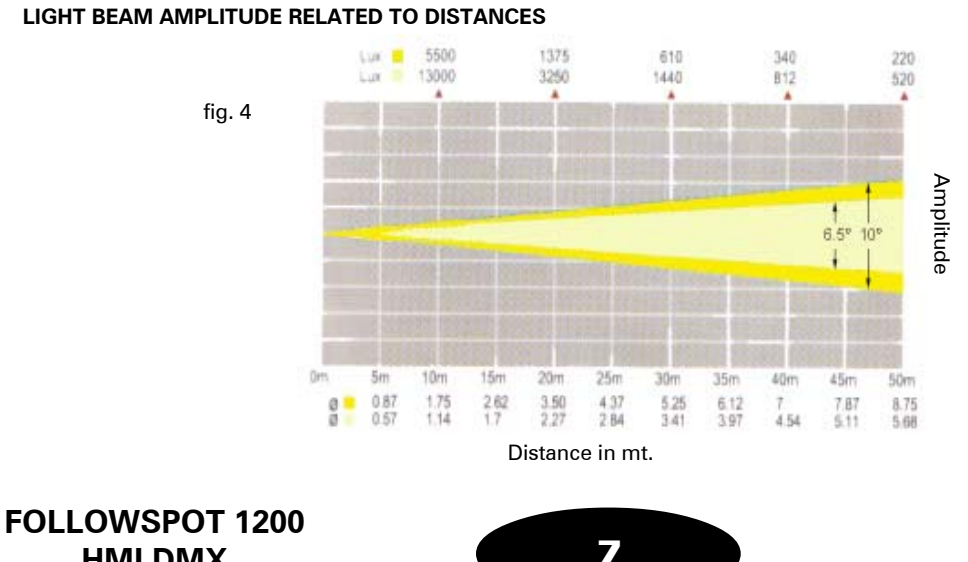

**HMI DMX CODE 991225**

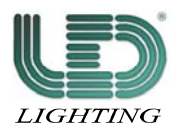

### PROFILE SYSTEM

The FOLLOWSPOT 1200 HMI DMX is equipped with a profiling system: four profiling blades controlled by three levers placed on the top of the projector (fig. 5).

The four blades cut the light beam and are controlled by the two levers closer to the user. One lever, the one closer to the back part of the projector, moves horizontally two blades and the other one vertically the other two. The third lever rotates the light beam of 45° and is provided with a locking knob (fig. 5) to be fastened after having chosen the light beam inclination.

Behind the profiling system levers (fig. 5), there is an appositely made room with a track where to assemble an orientating gobo-holder (available on request, ref. to "standard package", page 4).

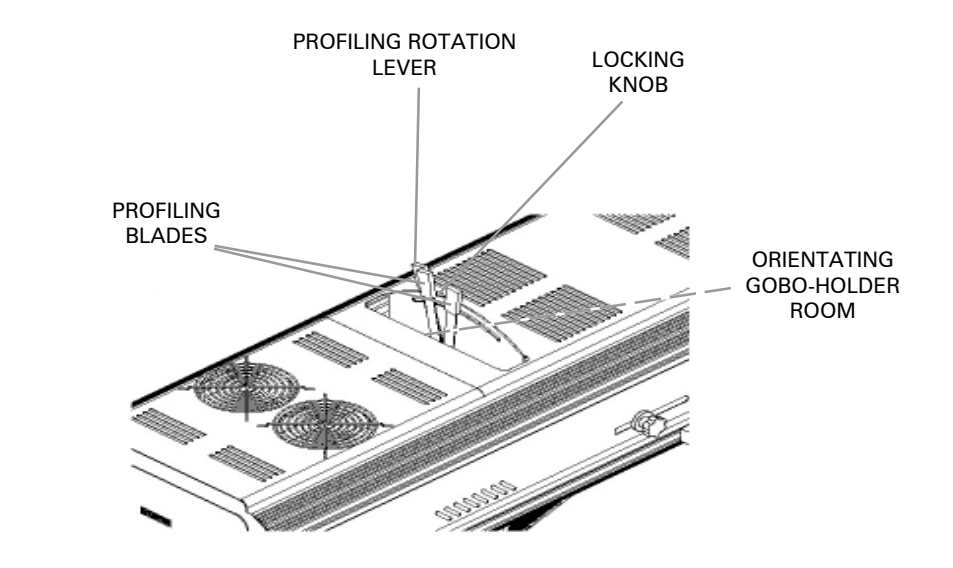

### CONNECTION TO THE CONTROLS BOARD

At the back of the projector there is the CONTROLS BOARD (fig. 6) to operate on the main functions of the projector.

To connect the controls board to the power and to the projector, do as follows:

- 1) Connect the supplied cable with the 3 pins plugs (fig. 2, page 6), from the controls board to the projector (in their 3 pins sockets) and tighten their bushes. This cable supplies the power to the controls board.
- 2) Connect the supplied cable with the XLR 5 pins plugs (fig. 2, page 6), from the controls board to the projector (in their XLR 5 pins sockets). This cable makes you able to set the main functions of the projector.

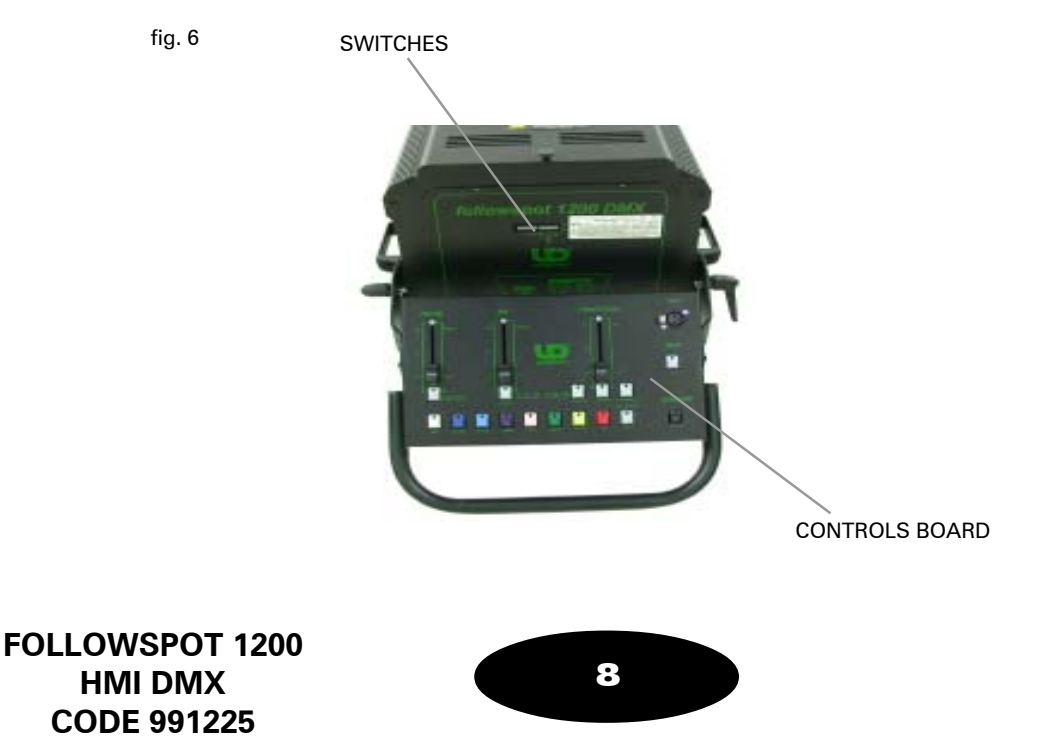

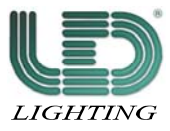

fig. 5

### CONTROLS BOARD FUNCTIONING

The controls board through its DMX signal makes you control the main function of the projector.

To control the projector through its controls board, put On the dip-switch 1 ADDRESSES SETTINGS (fig. 9, page 11), placed in the rear panel of the projector (fig. 6, page 8).

To activate the controls board it is necessary to put On the projector through its switch On/Off (fig. 2, page 6). Once the projector is On, it goes on auto-setting and once it is settled, just press any key from the controls board to put it in function.

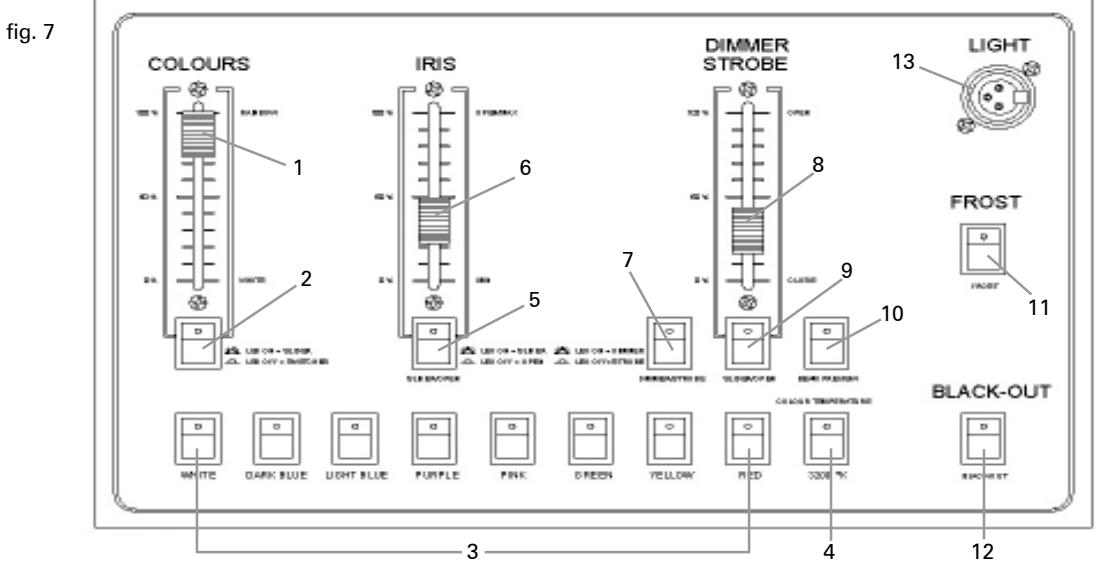

The complete list of the DMX values of the sliders of the controls board is in the APPEDIX "B", page 19.

#### **CONTROLS BOARD FUNCTIONS**

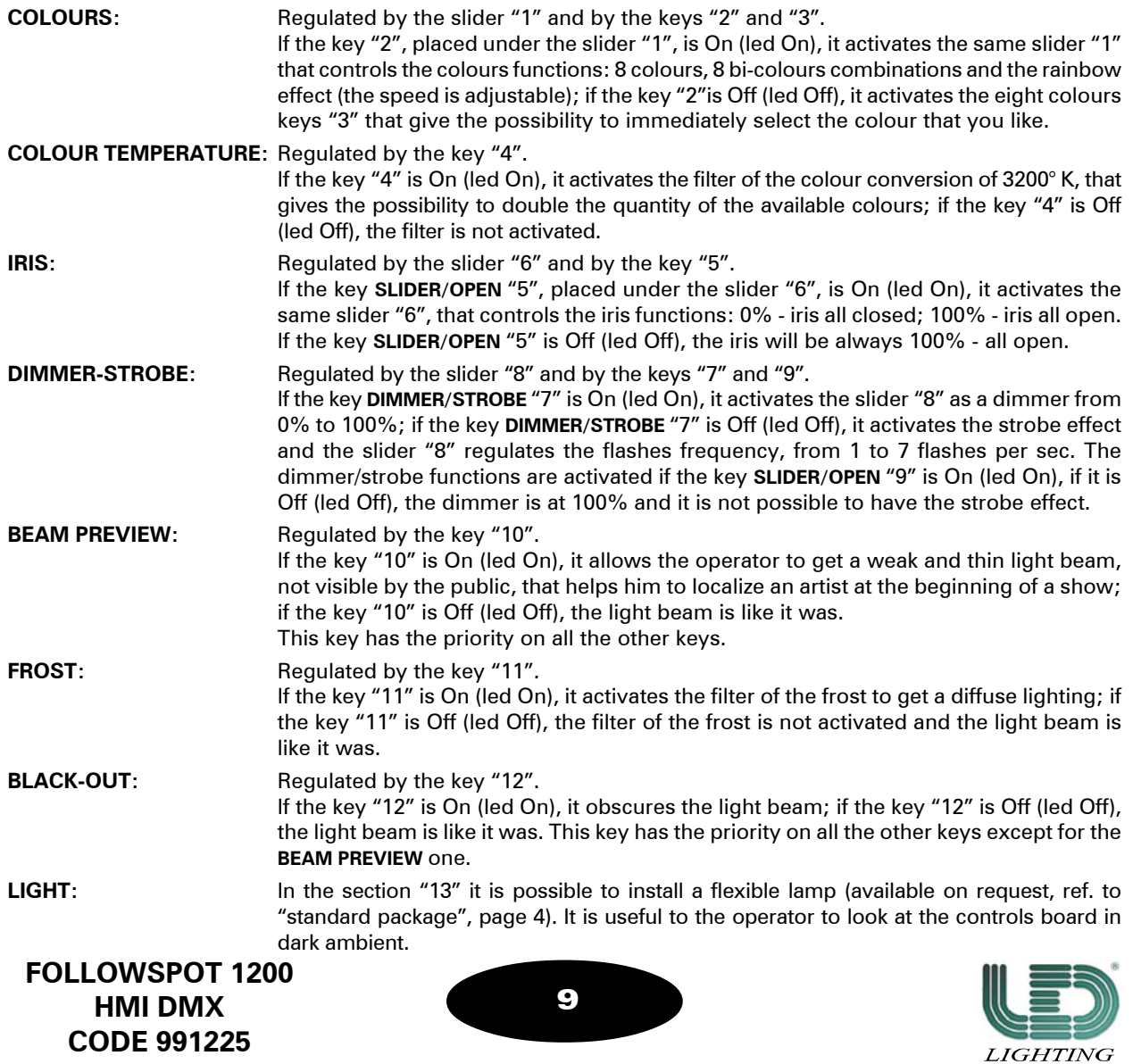

### DMX SIGNAL CONNECTION

The FOLLOWSPOT 1200 HMI DMX works through a digital DMX 512 signal. In case you want to control the projector through an external controller not disturbing the DMX signal, you have to put Off the controls board (press, at the same time, the keys WHITE, RED, BLACK-OUT, ref. to fig. 7, page 9), to activate again the controls board do as you put it Off.

Even if the controls board BEAM PREVIEW function will be always On, to allow the operator to always localize the wanted object.

#### DMX LINE TERMINAL

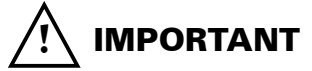

Do not connecting or wrongly connecting the DMX line terminal is probably the most common cause of a defective functioning of a DMX line.

The DMX line terminal is a resistance placed between the two data pin 2 and 3 at the end of the line.

The terminal resistance should ideally have the same value of the impedance of the DMX connecting cable.

It is recommended, for all DMX system, to insert the line terminal into the DMX output connector of the last connected projector .

It is suggested to use a DMX line terminal with a resistance value of 100/120 Ohm. We supply, on request, a DMX line terminal with a resistance value of 120 Ohm.

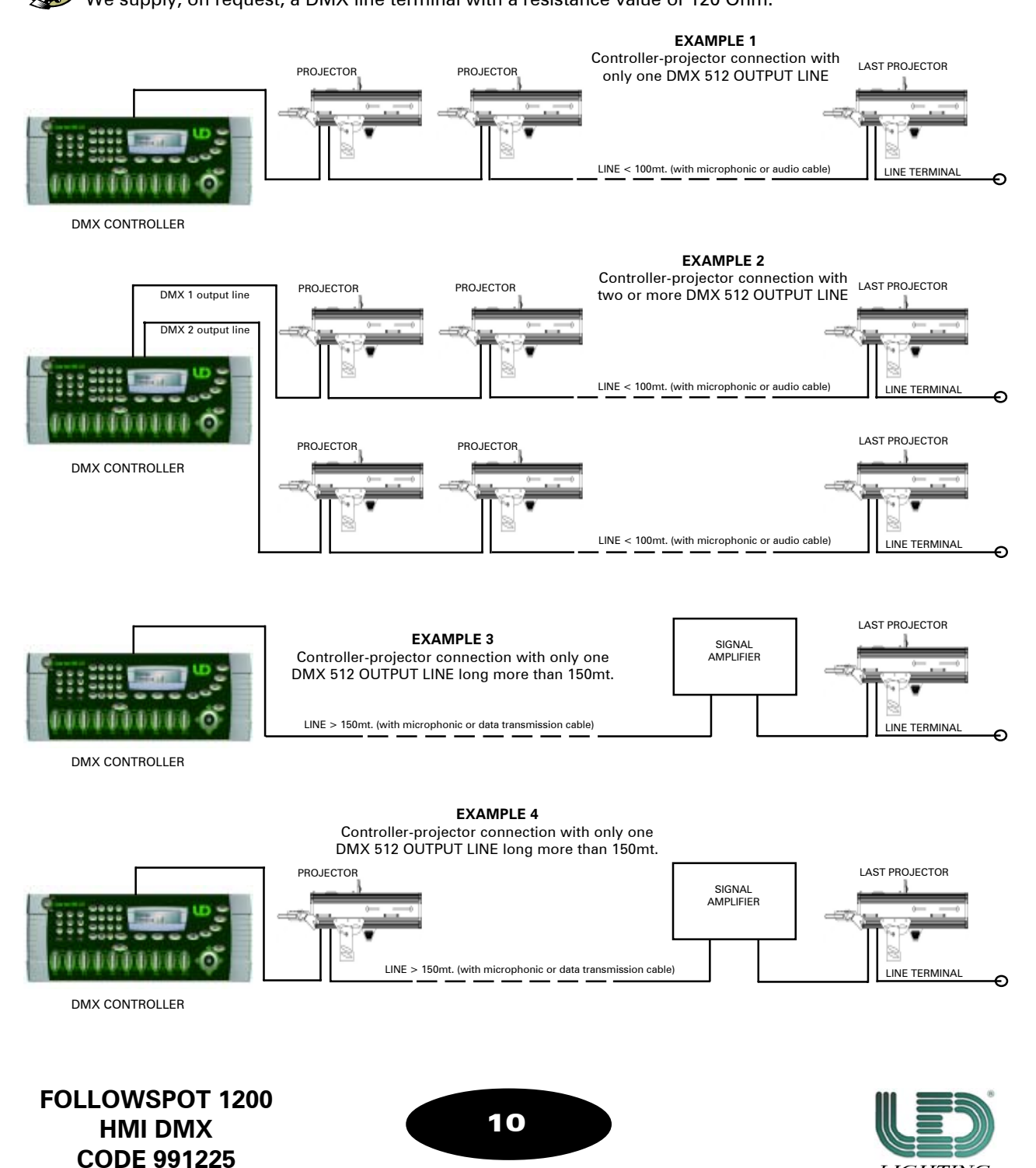

**LIGHTING** 

#### DMX SIGNAL CONNECTION

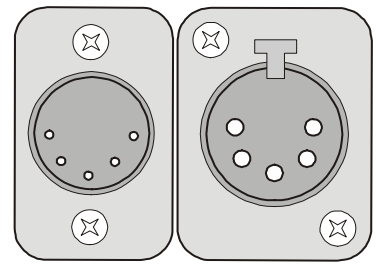

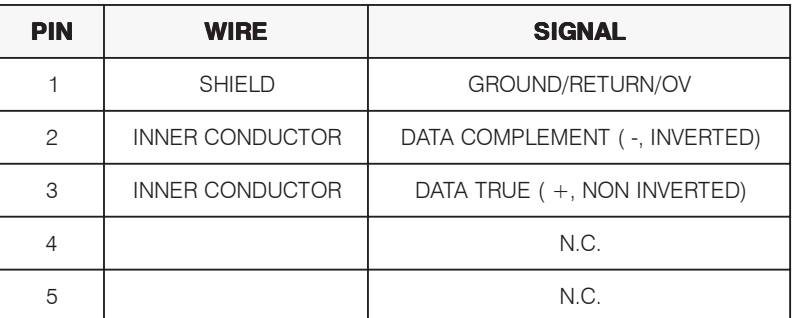

fig. 8

fig. 8/a

#### DMX SIGNAL CONNECTION

The DMX signal connection to the FOLLOWSPOT 1200 HMI DMX must be done through the input signal connectors XLR 5 pins, placed on the rear panel of the projector (fig. 8).

The nomenclature of the pins of the DMX input connectors is listed in the table reported in fig. 8/a. To avoid any problem in the transmission of the signal it is recommended to use a cable for very fast data transmissions.

A normal audio cable is suitable only for lines long not more than 100mt.

The best performances and the maximum stability are obtained using a shielded microphonic cable which section must be of at least 2x0,25mm, or, a data transmission cable.

In case of lines long more than 150/200mt. it is recommended to use a DMX Repeater Amplifier.

### CONFIGURATION AND CONTROLS

On the rear panel of the projector (fig. 6, page 8) there are the switches to be used to configure it.

#### **SWITCHES**

• ADDRESSES SETTINGS to set the DMX addresses.

• **OPTIONS SETTINGS** to put On/Off the optional functions.

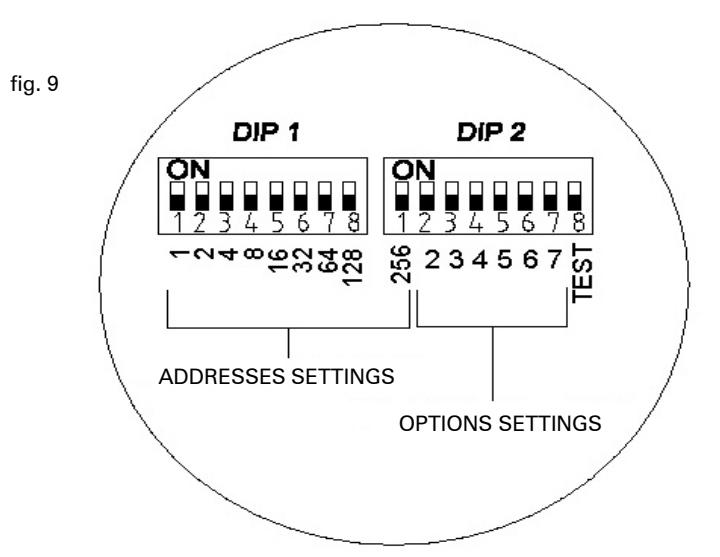

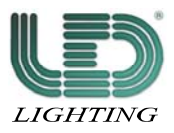

### SWITCH "OPTIONS"

On the rear panel of the projector there are some switches - switch "OPTIONS SETTINGS " (fig. 10) - to be used to activate or not activate the following options:

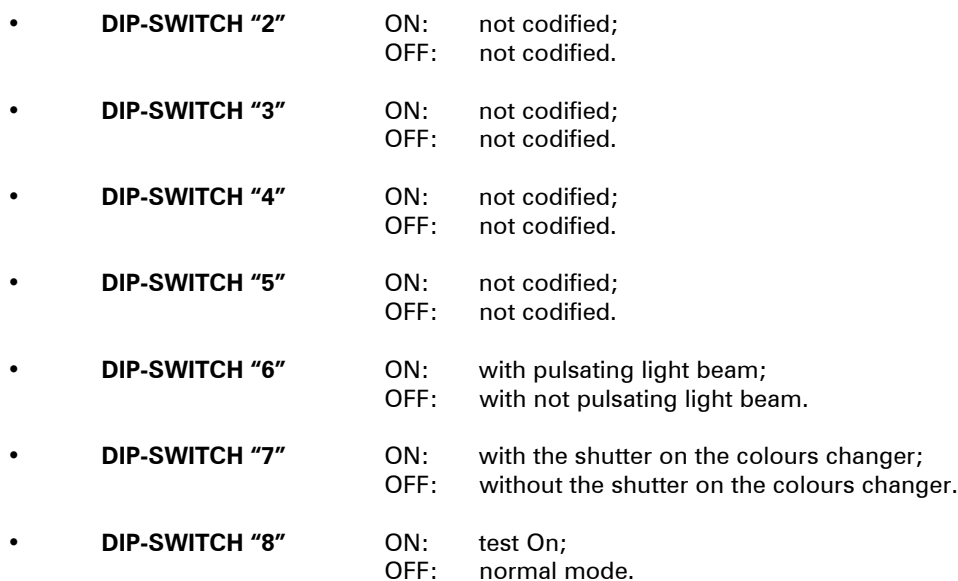

#### **OPTIONS DESCRIPTION:**

PULSATING LIGHT BEAM: Activating the DIP-SWITCH 6, the normal functioning of the iris of the (DIP-SWITCH 6) projector is modified. In this case the DMX table of the channel that controls the iris motor will be modified. With this function, through the slider "6" on the controls board (fig. 7, page 9), it is possible to have both the normal effect and the pulsating effect of the iris, with the possibility to regulate three different speeds of the pulsations.

SHUTTER ON THE COLOURS CHANGER: Through the DIP-SWITCH 7 it is possible to activate this function, that (DIP-SWITCH 7) allows to obscure the light beam for all the time that the colours changer wheel takes to change each colour. If this function is Off, the light beam is not obcured and it is visible even during the colours changing.

TEST: At the moment, this option is only used when the projector is (DIP-SWITCH 8) manufactured. During its normal use this function must be always Off, otherwise the projector will not respond to any signal.

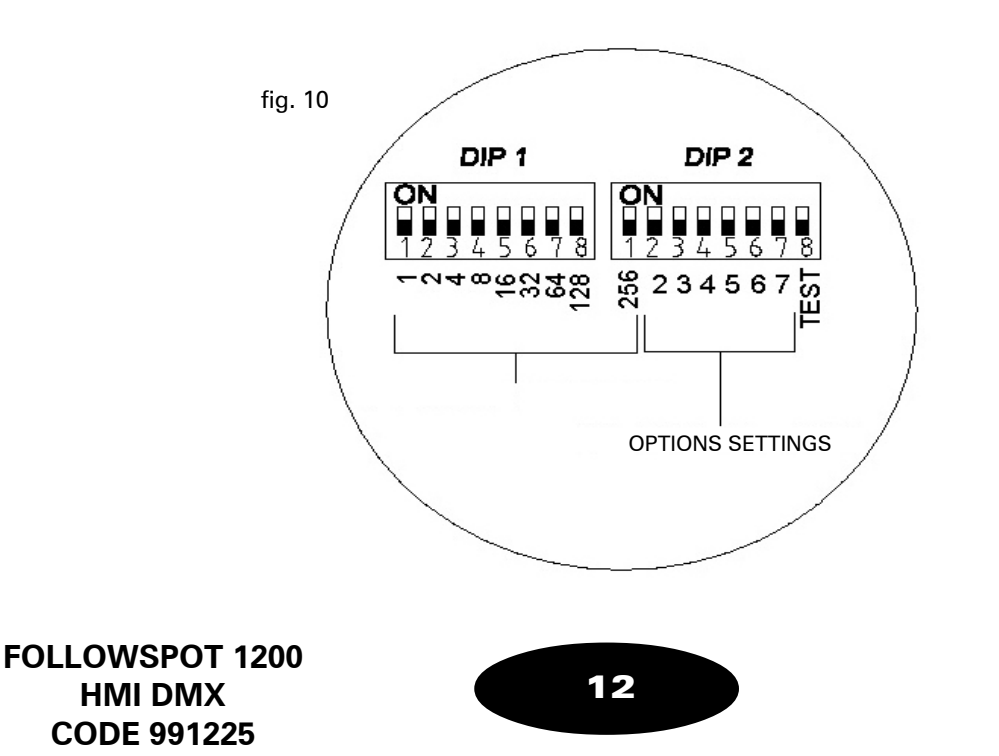

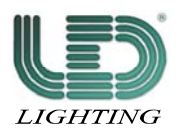

### DMX CHANNELS FUNCTIONS

The FOLLOWSPOT 1200 HMI DMX needs of six channels to control its functions.

The connection between the channels and the functions of the projector is reported in the below table:

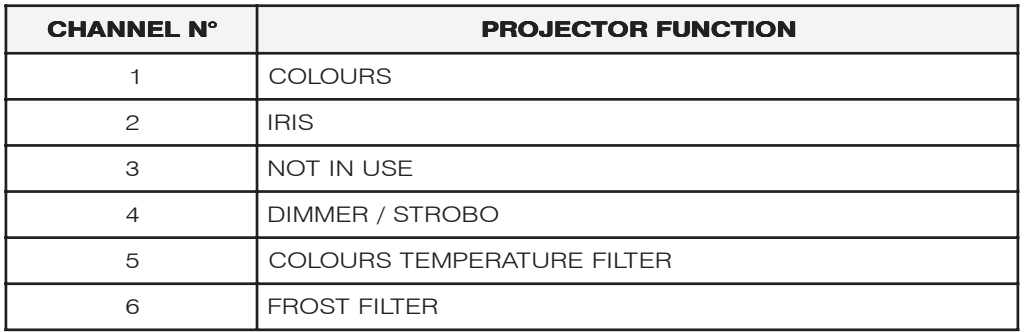

The full list of the DMX values is in the APPENDIX "A", page 17.

#### ADDRESS SELECTION

To fix the DMX addresses use the switches "ADDRESSES SETTINGS" (fig. 11), placed on the rear panel of the projector.

In the following table are reported the correct channels for using four projectors FOLLOWSPOT 1200 HMI DMX (6 channels) in DMX 512.

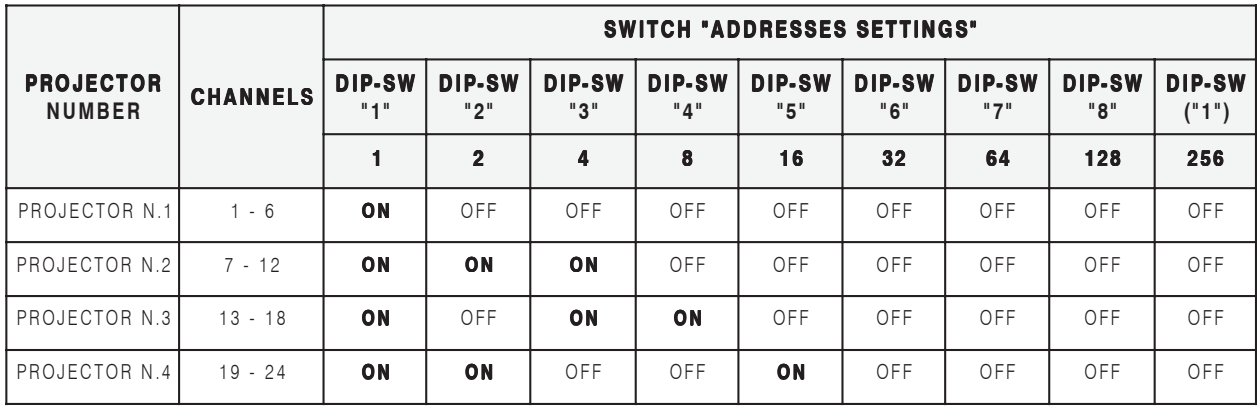

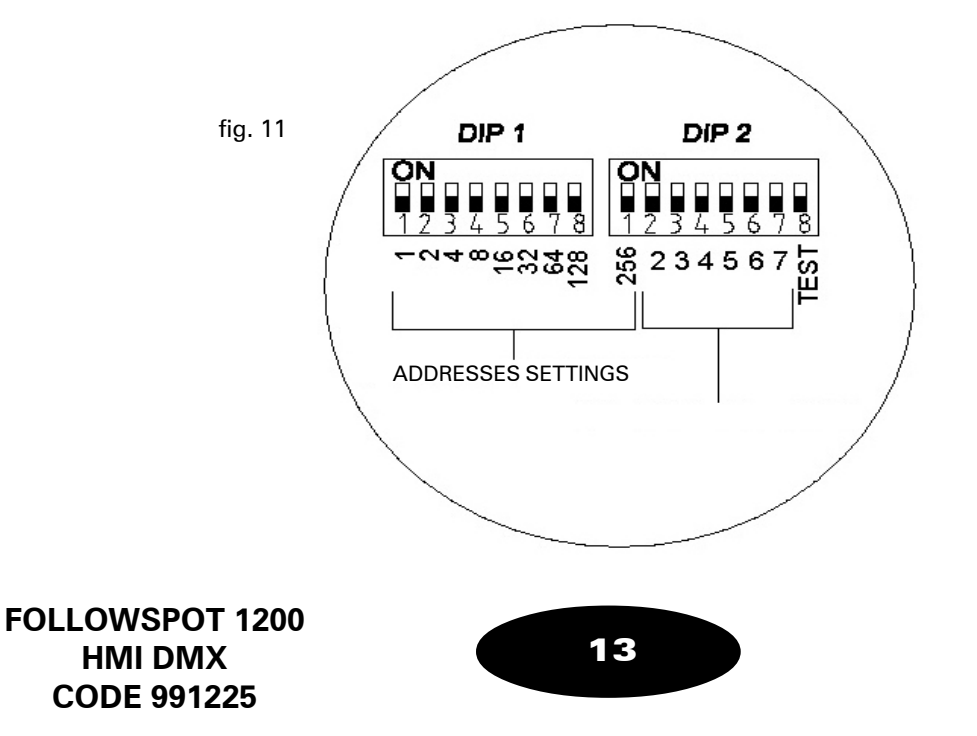

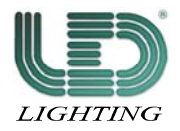

### TROUBLESHOOTING

### TABLE 1 - GENERAL PROBLEMS

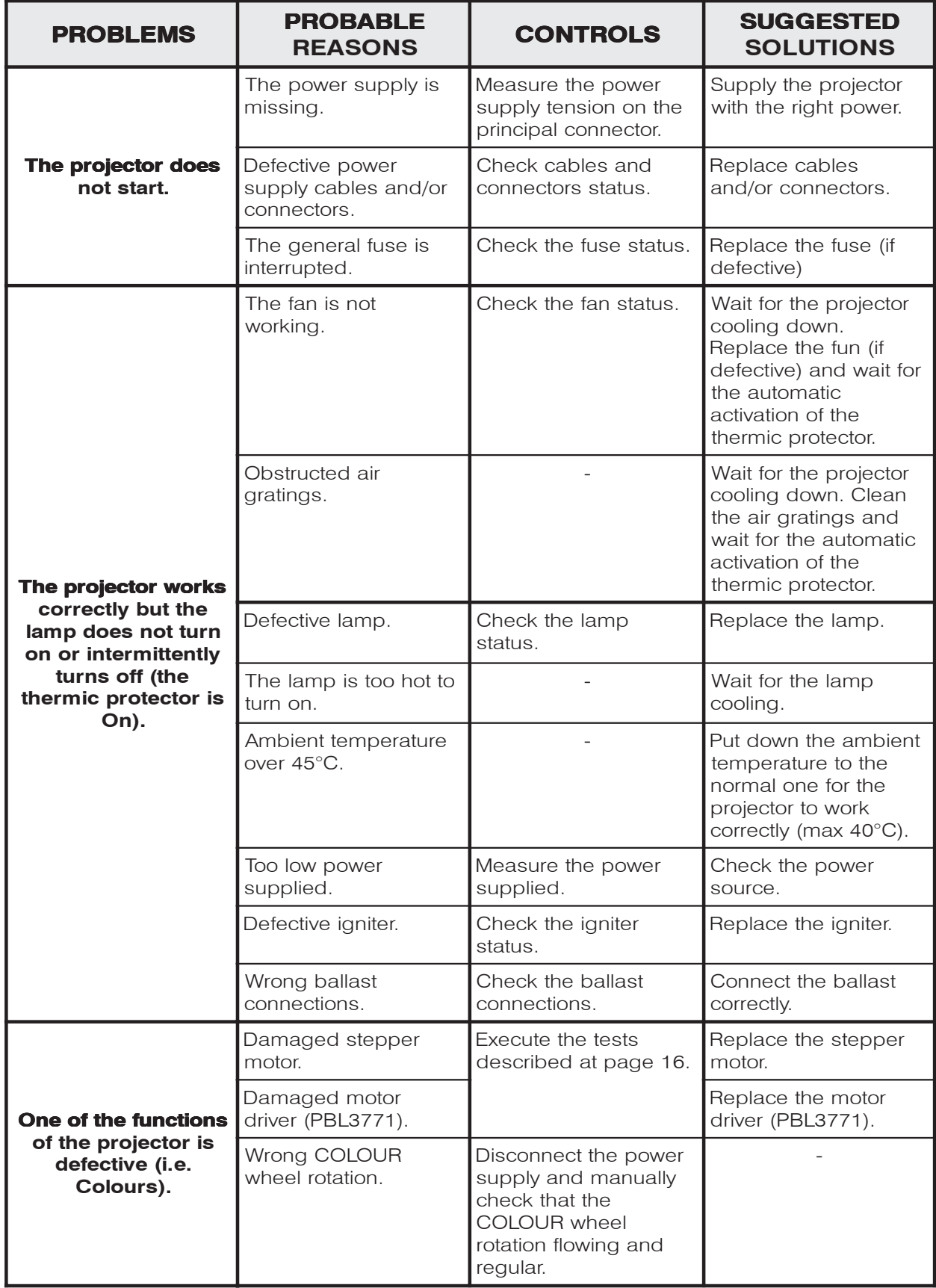

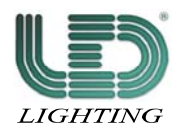

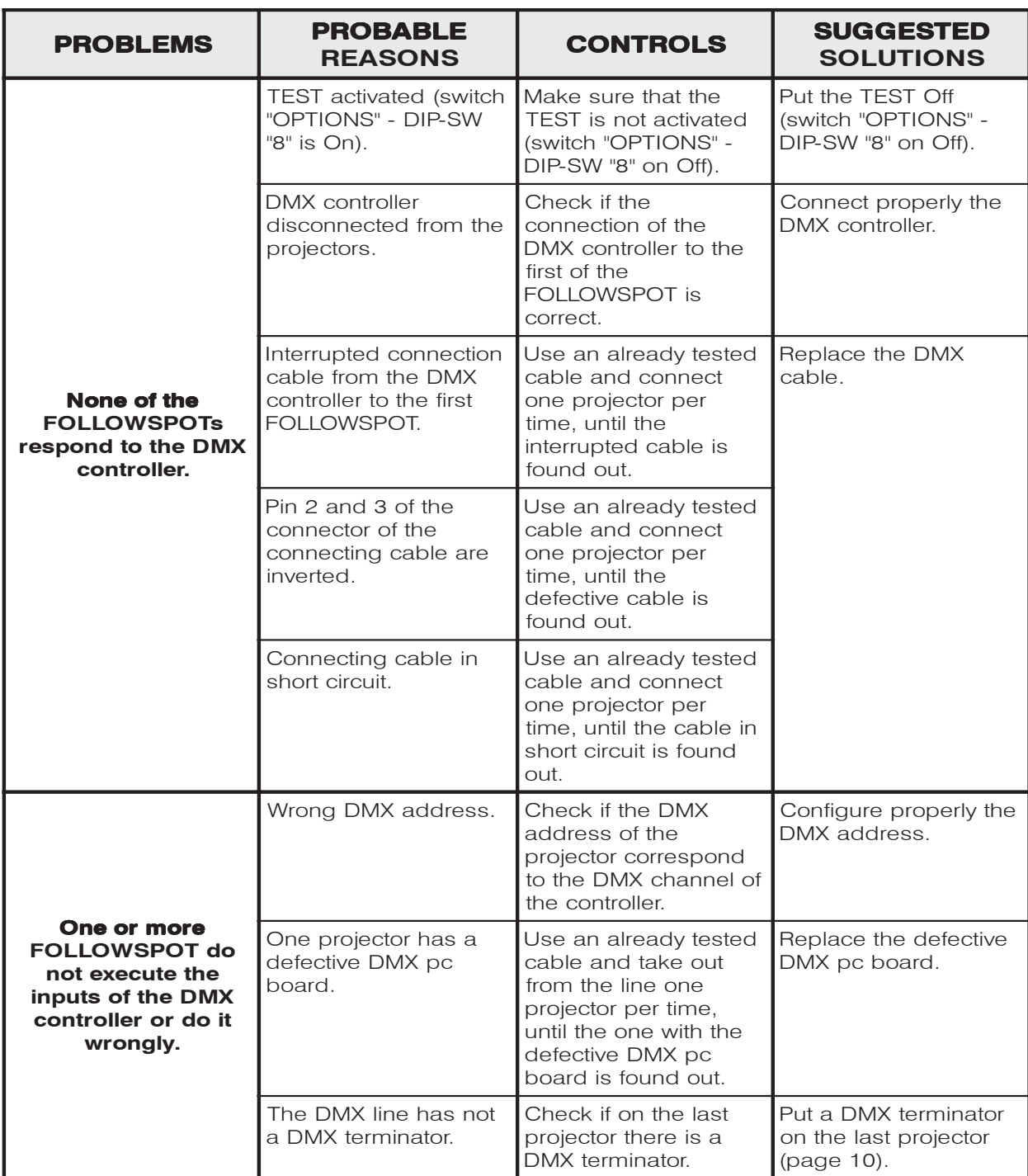

### TABLE 2 - PROBLEMS TO THE CONNECTION DATA LINK

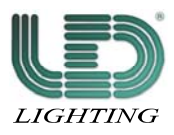

### MOTORS PC BOARD

#### PROBLEMS AND SOLUTIONS

- If one of the Stepper Motors does not move (i.e. the COLOUR wheel):
	- 1) put off the projector and disconnect the connecting cables of the COLOUR wheel and of the IRIS.
	- 2) connect the cable of the COLOUR wheel to the IRIS connector.
	- 3) start on the projector:
		- 3a) if the motor of the COLOUR wheel works properly, it is necessary to replace U16 (PBL3771).
		- 3b) if the COLOUR motor still does not work, it is necessary to carefully check it, so as all the connections circuits (cable and connectors).

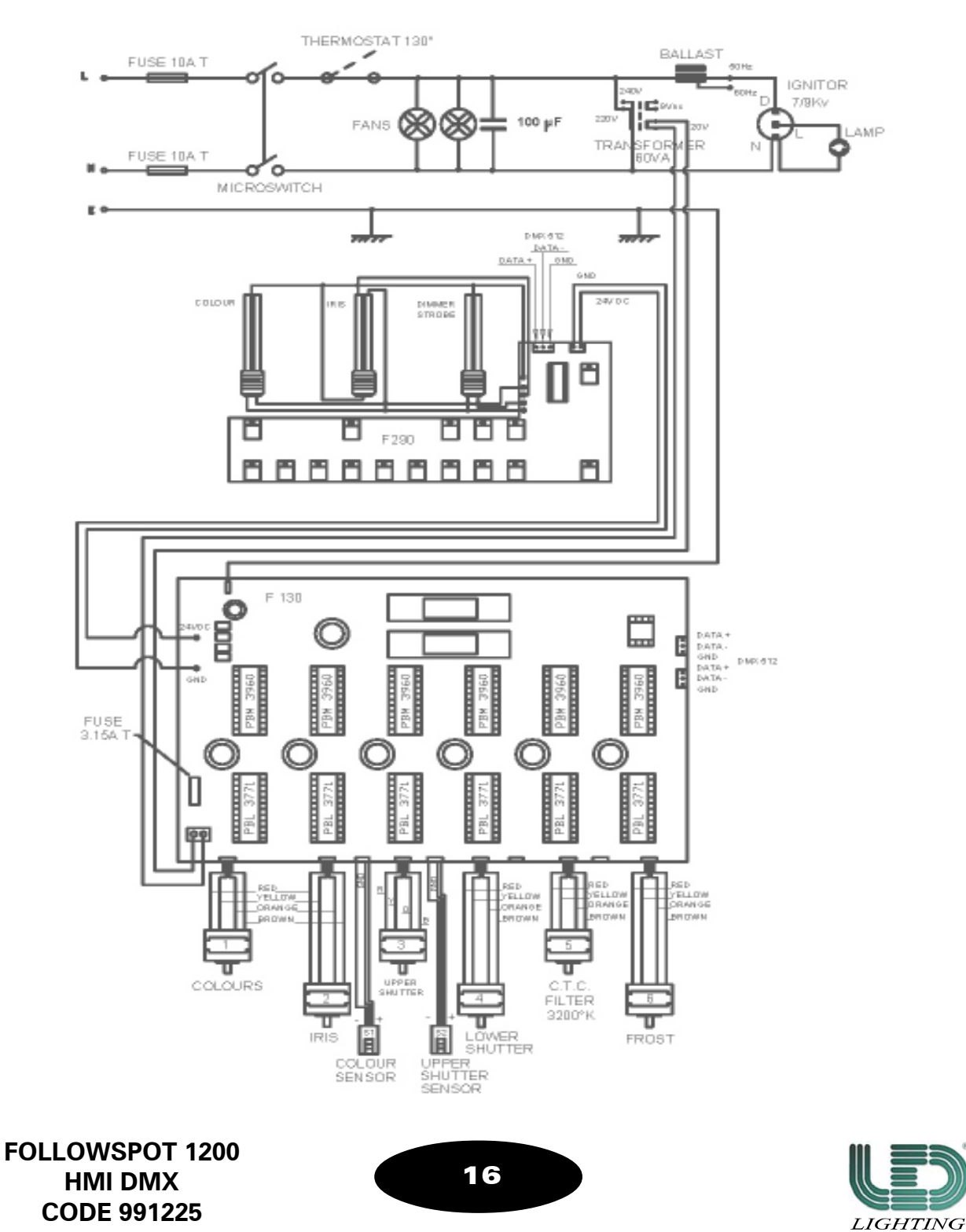

### MAINTENANCE

For operating a correct maintenance of the FOLLOWSPOT 1200 HMI DMX follow these instructions:

- 1) Periodically clean the in/out air grates;
- 2) Make sure the fans are properly working;
- 3) Periodically clean the lenses and the dichroic filters using antistatic cloths and products.
- ! Do not absolutely use solvents or abrasive products.

### APPENDIX "A"

### DMX CHANNELS FUNCTIONS

DMX channels functions complete list (6 ch. - page 13).

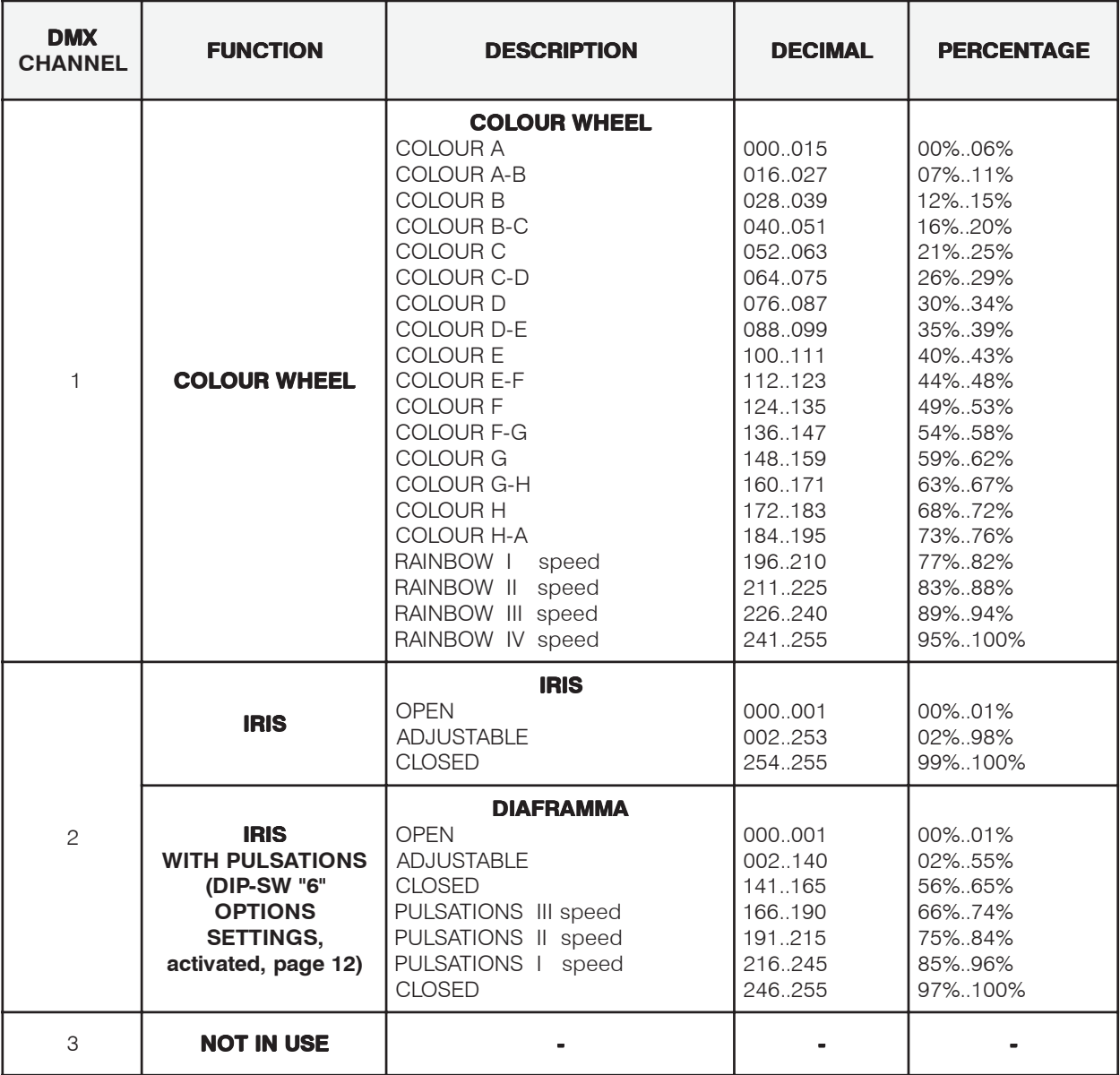

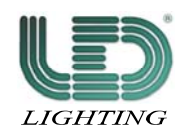

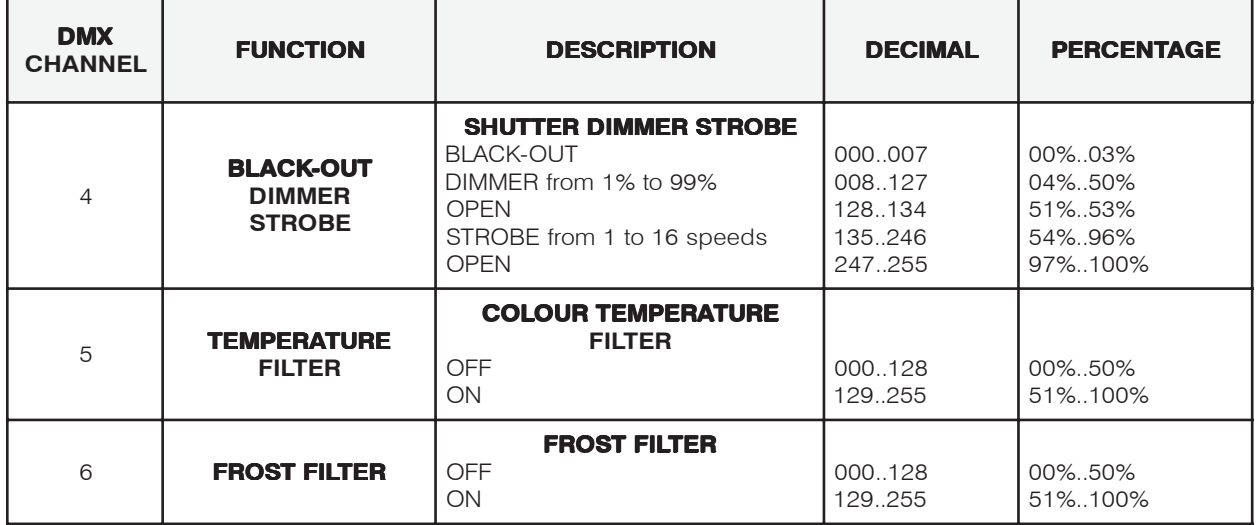

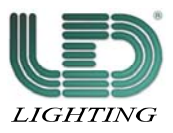

### APPENDIX "B"

Complete list of the DMX values of the sliders of the controls board (page 9).

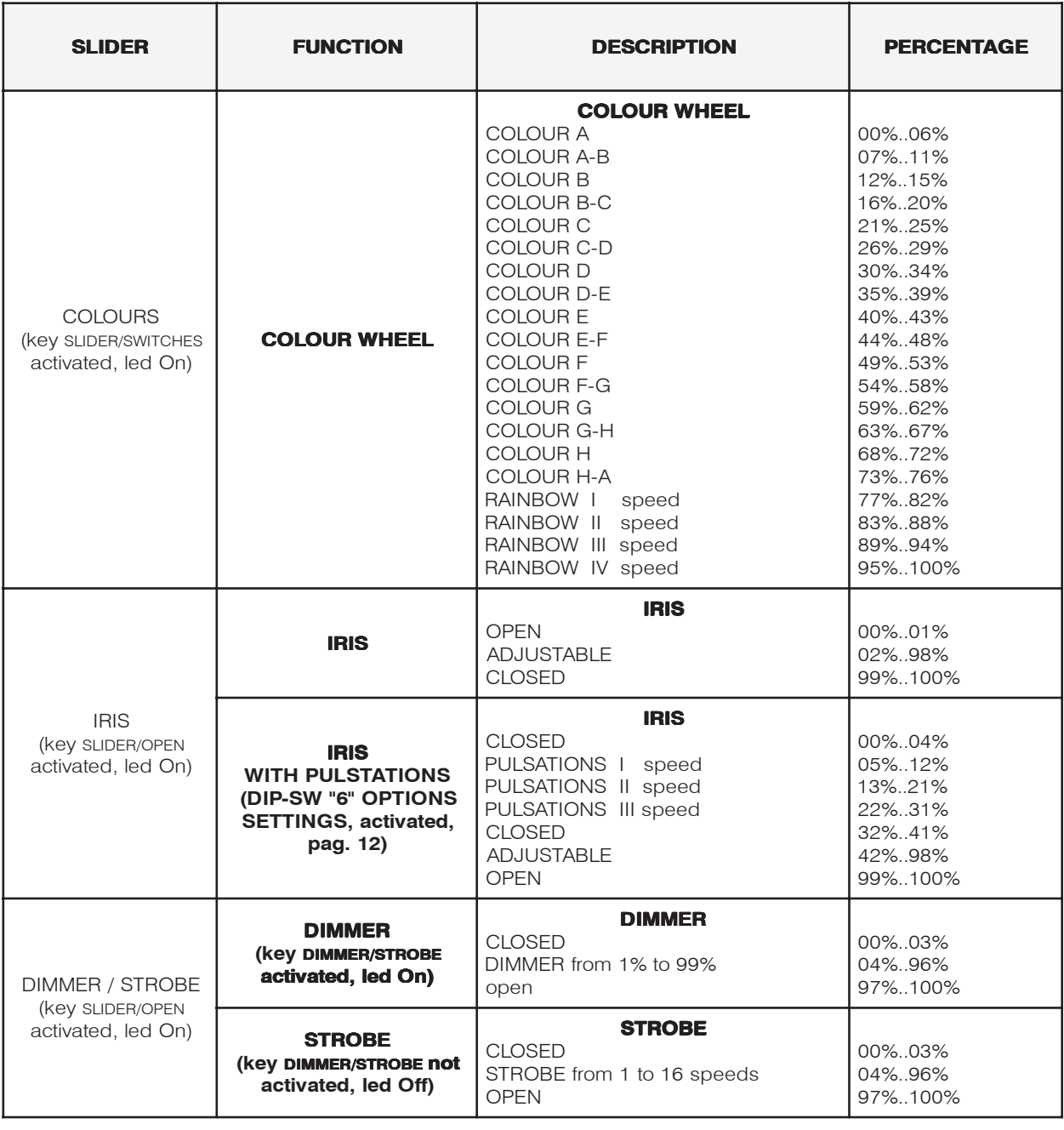

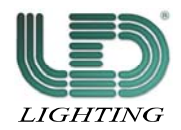

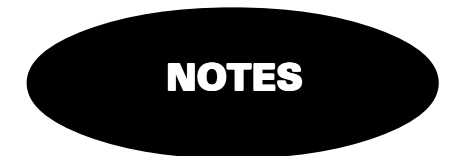

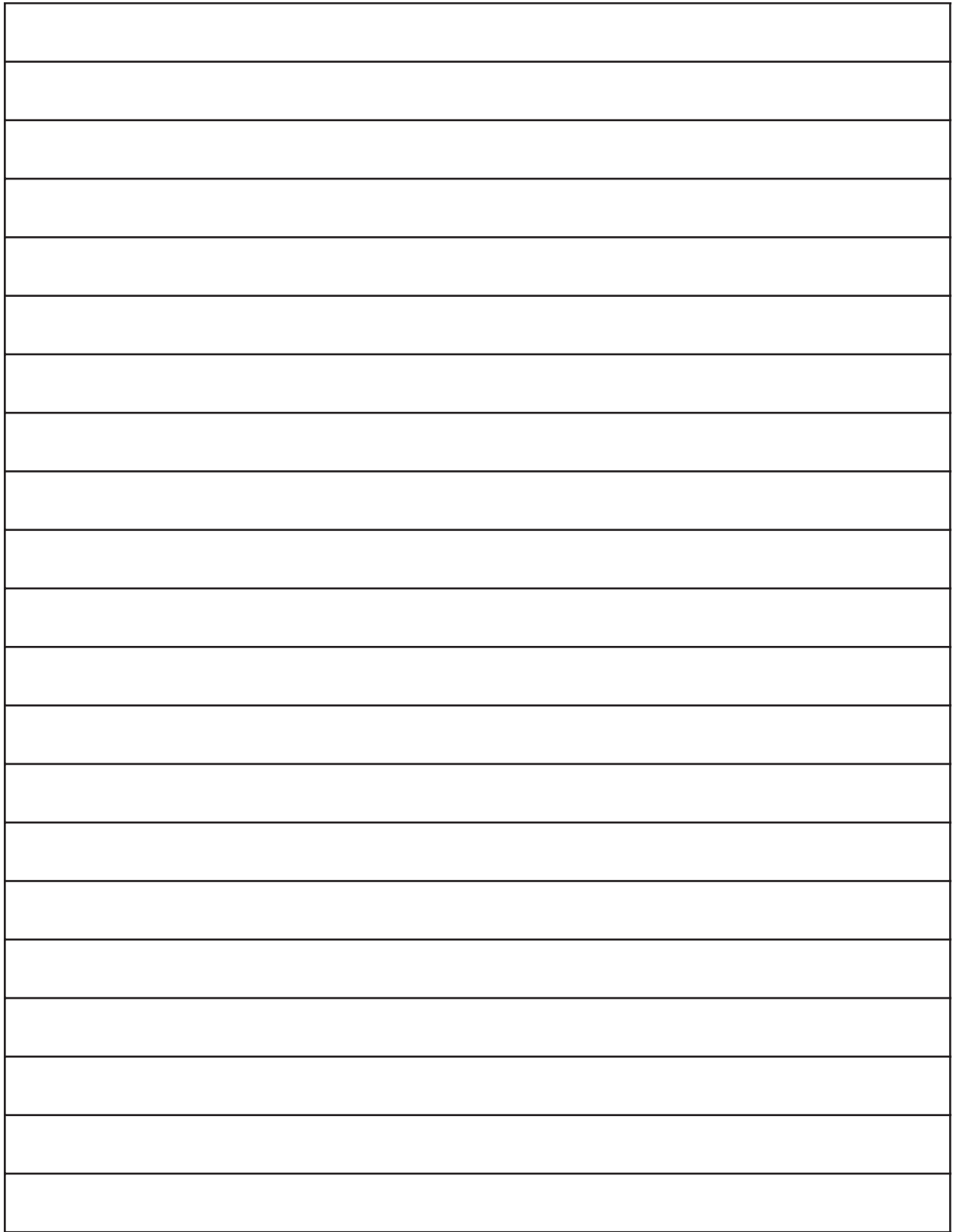

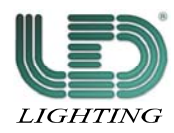

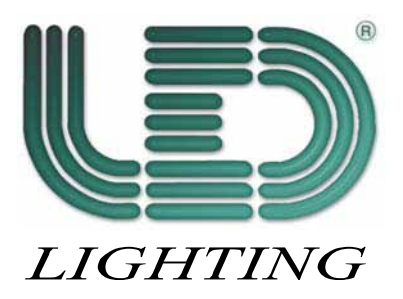

Working to make its products always more perfect, LED reserves the possibility to make technical changes during the production. The technical features and the drawings on this<br>manual are not binding for LED and they could Rev. 1 2/2005